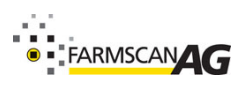

HOLD

## **Quick Start Guide – Jackal Spray Control**

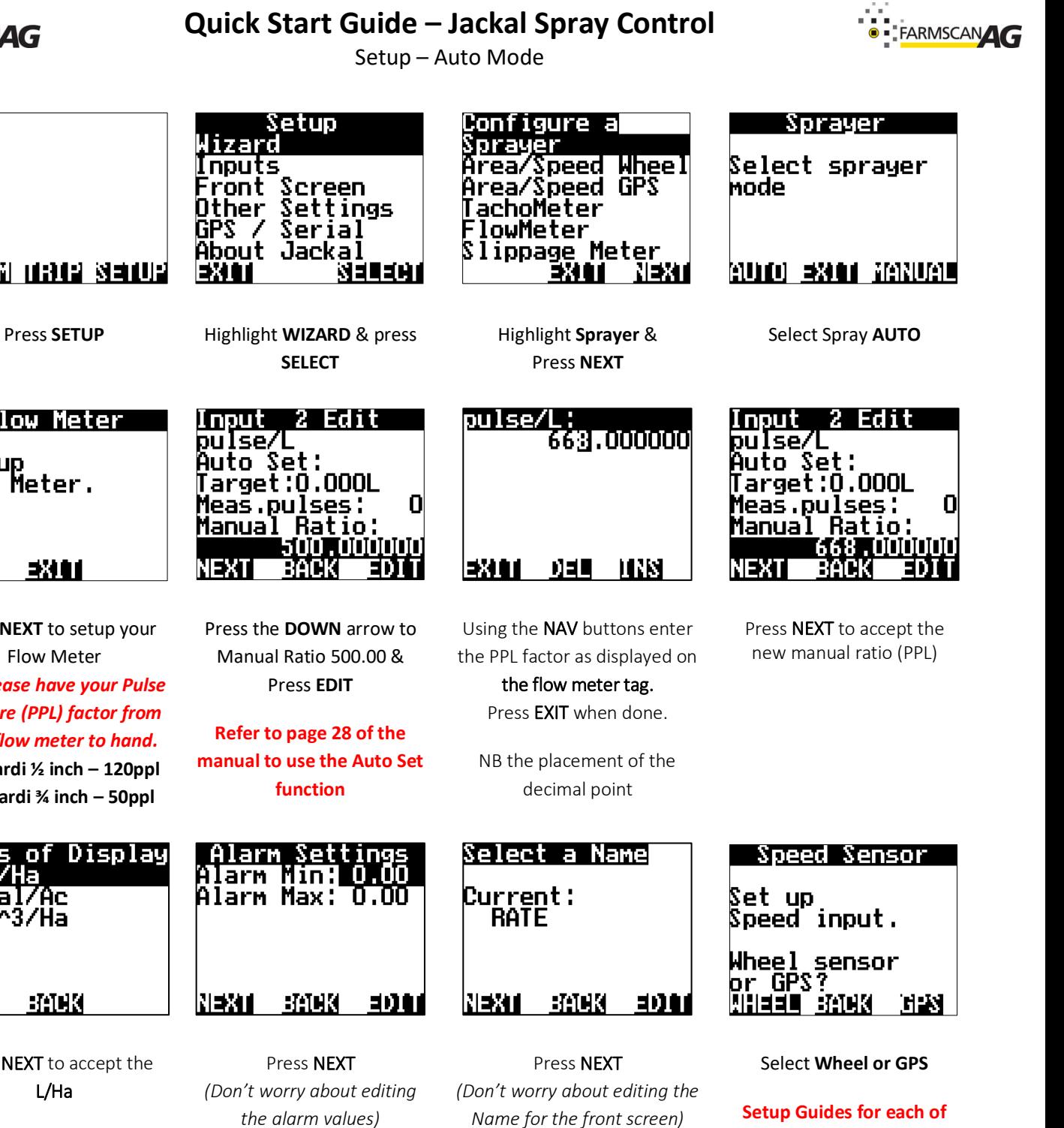

**these can be found on Pages 22 to 24**

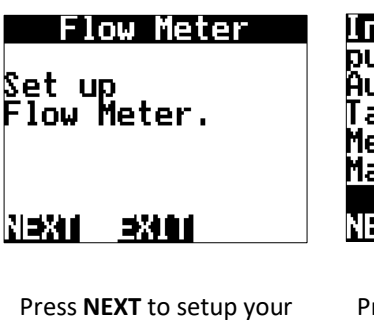

<u> Marthur I (1909 - 21901) a</u>

Flow Meter *NB: Please have your Pulse Per Litre (PPL) factor from your flow meter to hand.* **For Hardi ½ inch – 120ppl For Hardi ¾ inch – 50ppl**

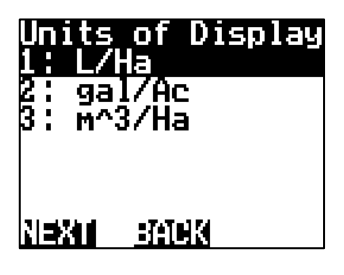

Press NEXT to accept the L/Ha

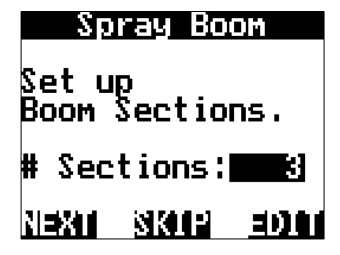

Press **EDIT** and change the number of sections required to control. Press **NEXT**

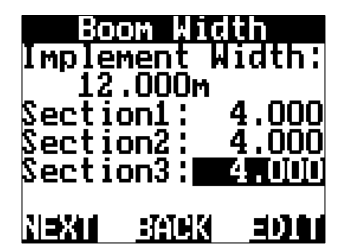

Using the **NAV** & **EDIT** keys, highlight and edit the section width values as required. Press **NEXT**

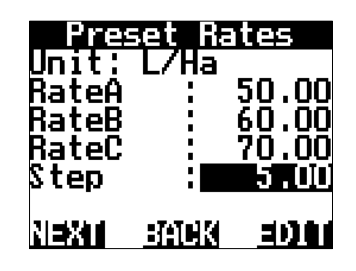

Using the **NAV** & **EDIT** keys, highlight and edit the "Preset Rates" & Step Value.

The Jackal has the ability to have **Preset (Quick) Rates** across the bottom of the screen. Example 50/60/70 L/ha

The Step rate allows you to easily up the rate by this amount quickly from the front screen.

Press **NEXT**

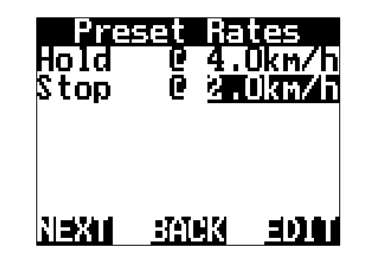

Using the **NAV** & **EDIT** keys, highlight and edit the **HOLD** & **STOP** values as described below.

- The Slow Hold Speed function is used to avoid loss of spray coverage caused by loss of pressure when travelling too slow or when reducing the target rate below the recommended minimum for the nozzles.
- If the implement is travelling below this speed (but above the minimum hold speed) then flow control is regulated as if the implement were travelling at the Slow Hold Speed.
- NOTE: Slow Hold is an optional function that can be set to operate at a minimum speed equivalent to the minimum recommended pressure for a given target rate (speed-based).

**STOP**: Will simply put the Jackal on hold at a set speed.

Press **NEXT**

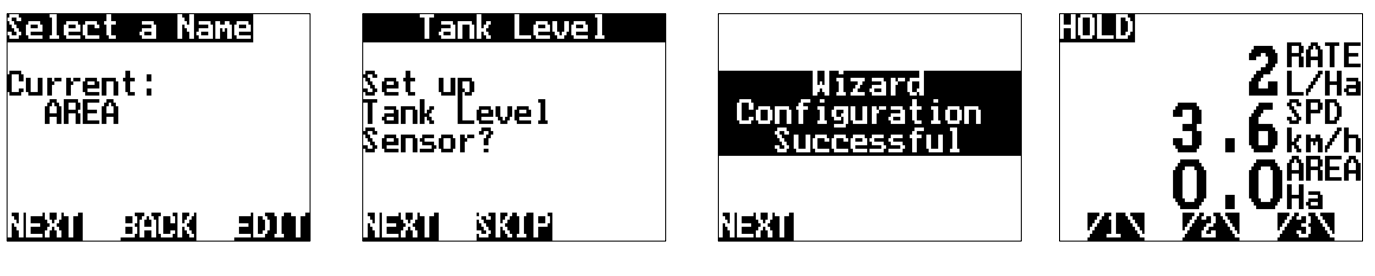

Press NEXT *(Don't worry about editing the Name for the front screen)*

Press SKIP *(Don't worry about setting up a tank level sensor)*

Press NEXT to finalise the Wizard and return to the front screen

This ends the wizard for setting up a Jackal with GPS speed input.

Now that you have completed the wizard you will need to check the Jackal is controlling your section valves and that the regulating valve is opening in the correct direction.

This can be achieved by standing still and enabling the **SIMULATE SPEED** option.

Please Note:

- The Jackal **WILL NOT** allow you operate the section valves without a speed input
- The Jackal **WILL NOT** regulate the flow control valve without speed or flow meter pulse feedback
	- o Ensure you have water in the tank for ease of testing.
- •

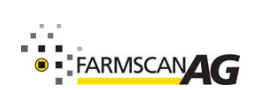

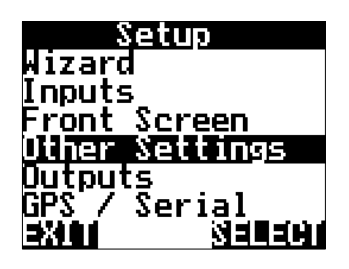

Press the down arrow to OTHER SETTINGS & press SELECT

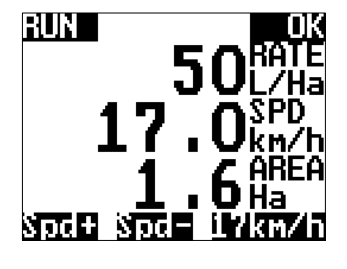

Adjust the speed value to reflect a typical working speed & press the RUN button to take the Jackal off Hold

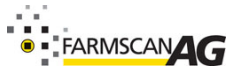

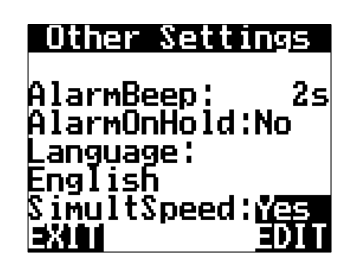

Press the up arrow to SIMULATSPEED and press EDIT to change to Yes

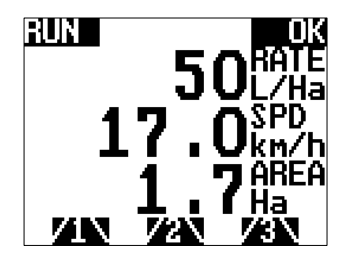

Press the PAGE button until you reach the section switches.

Press each of your section switches to ensure your sections are turning ON & OFF

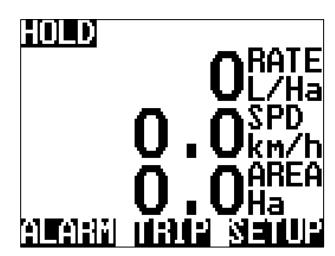

Press EXIT twice & return to the Run Screen

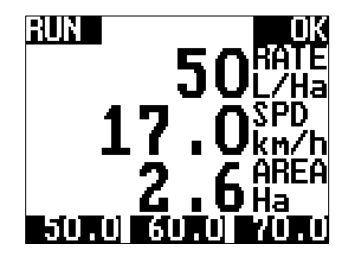

Press the PAGE button until you reach the Quick Rates.

Press each of these from lowest to highest & then back again to confirm target rate can be achieved. NB. You may have to adjust your speed to achieve a higher/lower rate.

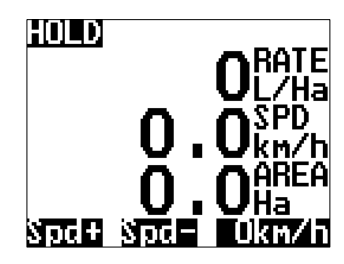

Press the **PAGE** button until you reach the **Spd+** & **Spd-**

## **SETUP COMPLETE**

*Please remember to turn off speed simulation before operation!*

If the desired rate cannot be achieved, it's possible the Flow Control Valve is working in the reverse direction.

PLEASE TURN OVER FOR COMMON QUESTIONS & ANSWERS.

## Common Questions & Answers

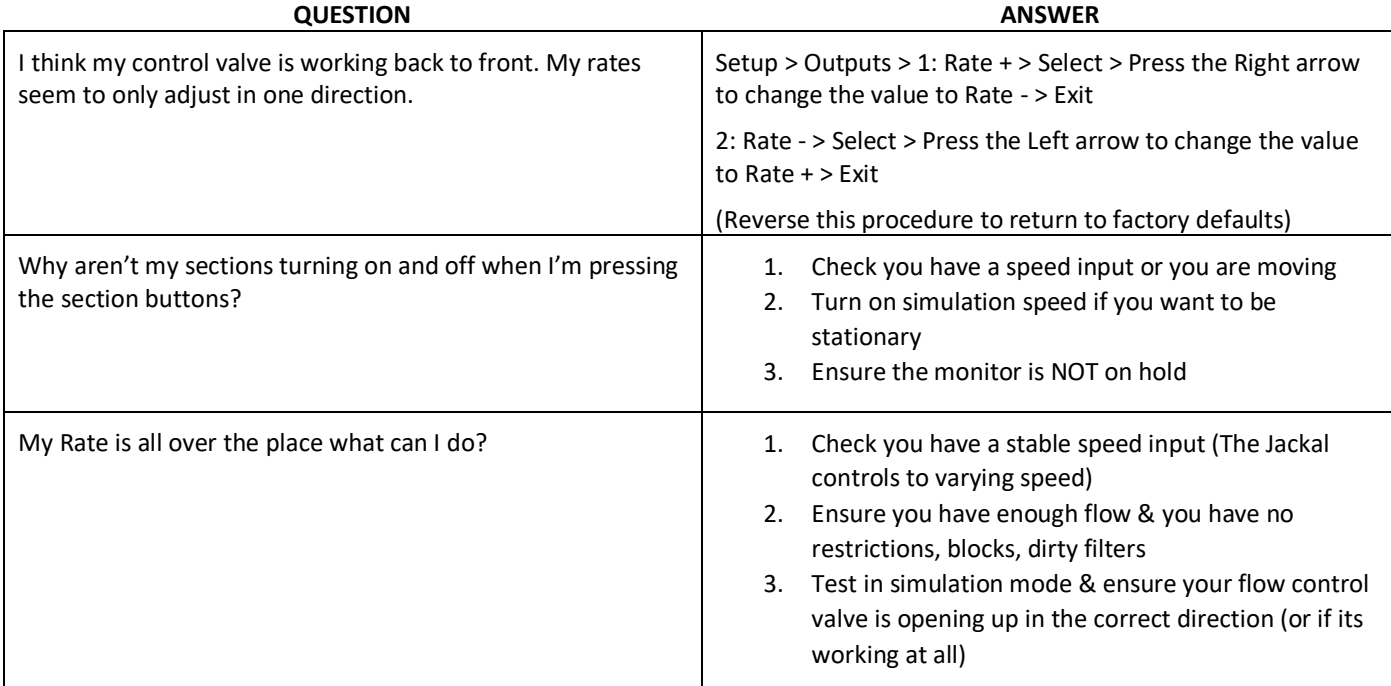

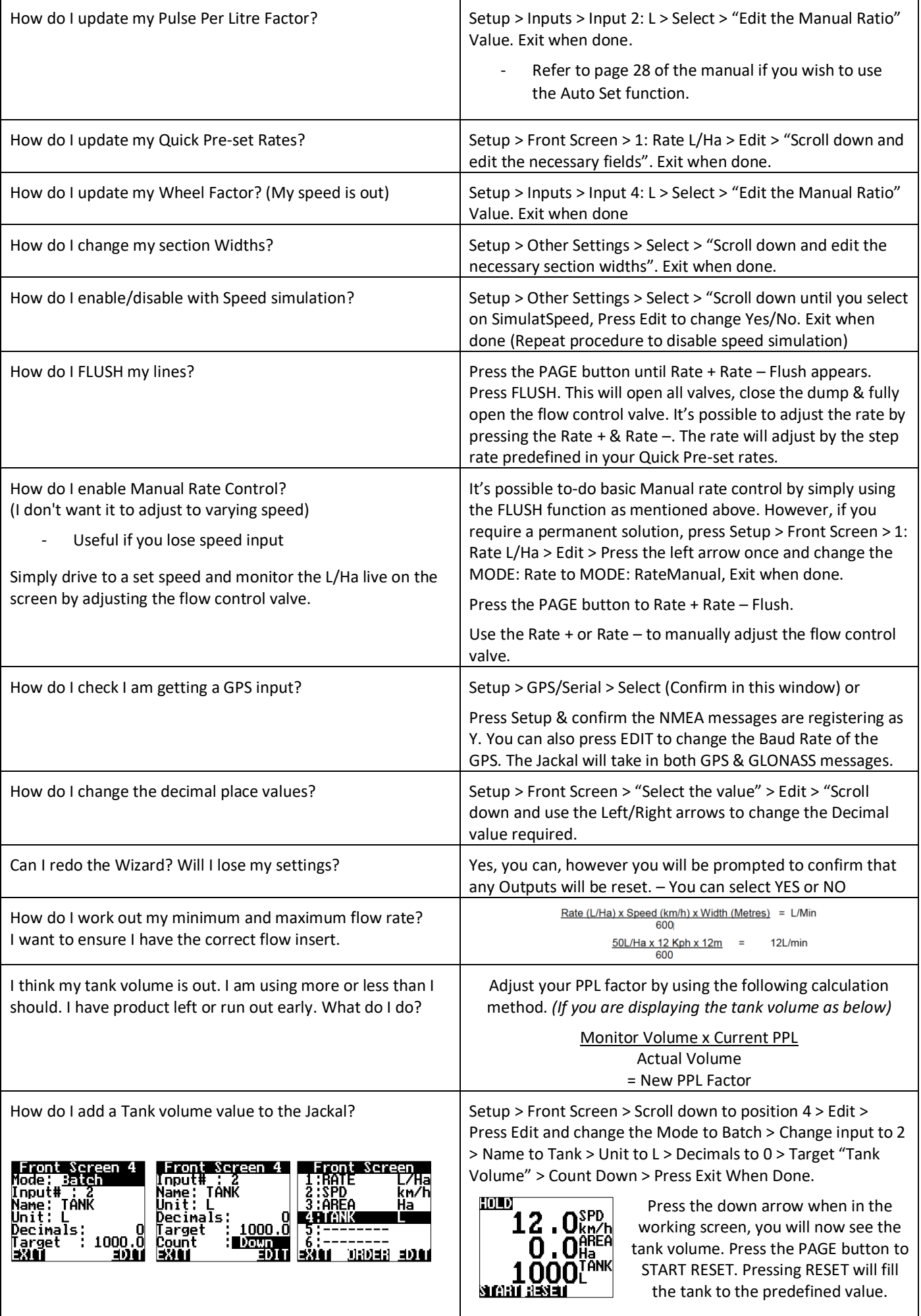

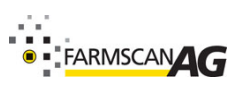